## Snelkoppeling voor mijnLUMC toevoegen aan het startscherm van uw smartphone of tablet

Er is geen aparte app meer voor mijnLUMC. Indien u de oude app nog geïnstalleerd heeft raden wij aan deze direct te verwijderen. Inloggen kan alleen nog via uw browser (bijvoorbeeld Google Chrome of Safari).

Om toch direct toegang te hebben tot mijnLUMC kunt u met de onderstaande handleiding een snelkoppeling maken op uw apparaat. Hiermee kunt u net zo gemakkelijk inloggen alsof er een app is geïnstalleerd. Er staat voor de meest voorkomende apparaten hieronder per stuk uitgelegd hoe u de snelkoppeling toevoegt aan uw startscherm.

## Android – met Google Chrome

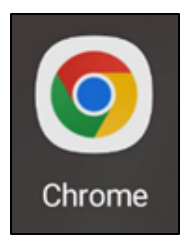

### 1. Open de Google Chrome app en ga naar <https://www.lumc.nl/mijnlumc>

### 2. Tik op de drie puntjes rechtsboven

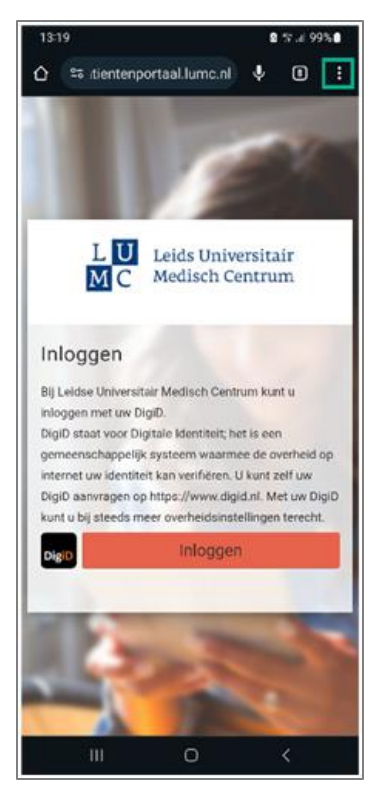

3. Tik op **Toevoegen aan startscherm**

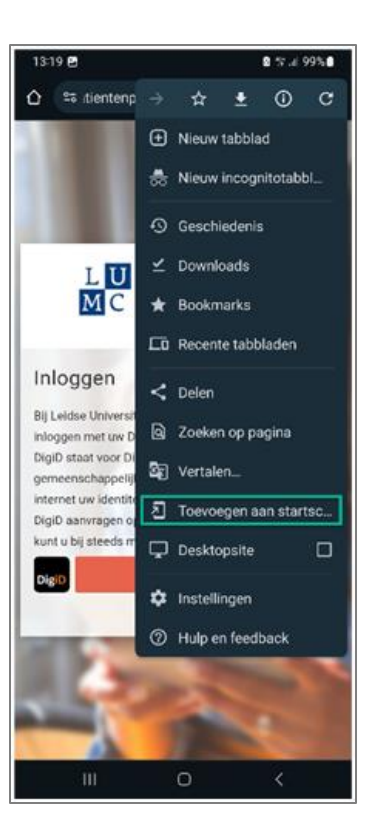

4. Geef een naam en tik op **Toevoegen**

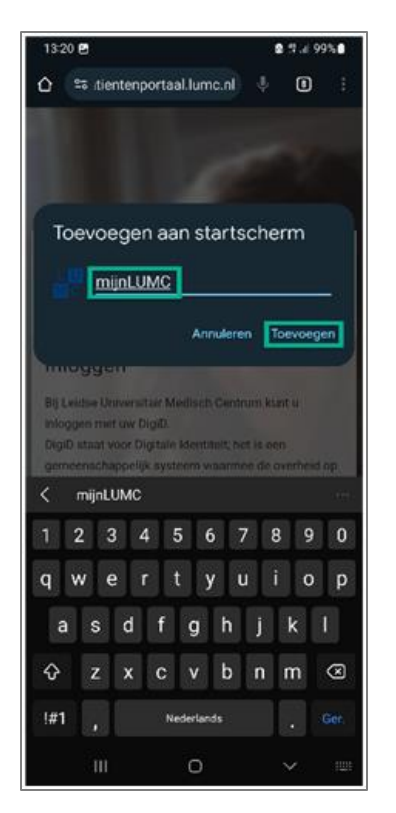

5. Tik nogmaals op **Toevoegen** 6. De snelkoppeling staat nu

Leids Universitair

M C Medisch Centrum

15 Leidse Universitär Medisch Centrum kunt ut

Raak een pictogram aan en houd vast of tik op

Toevoegen om het aan het Startscherm toe te

 $\frac{10}{M}$ 

mijnLUMC

 $\Box$ 

Toevoegen

13:20 四

**LU** 

a mort our Direct

Annuleren

Ш

Toevoegen aan Startscherm?

Inloggen

voegen.

2 % ≥ 99%

op uw startscherm

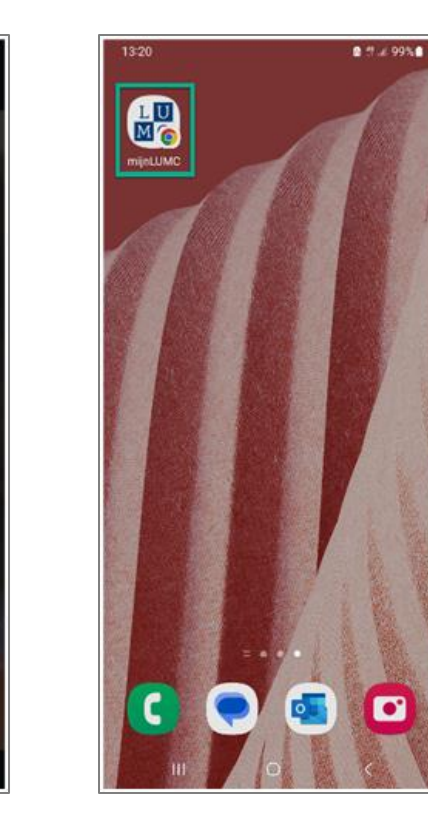

### Android – met Samsung Internet

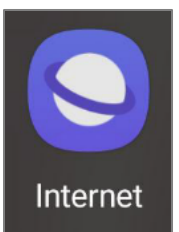

1. Open de Samsung Internet app en ga naar<https://www.lumc.nl/mijnlumc>

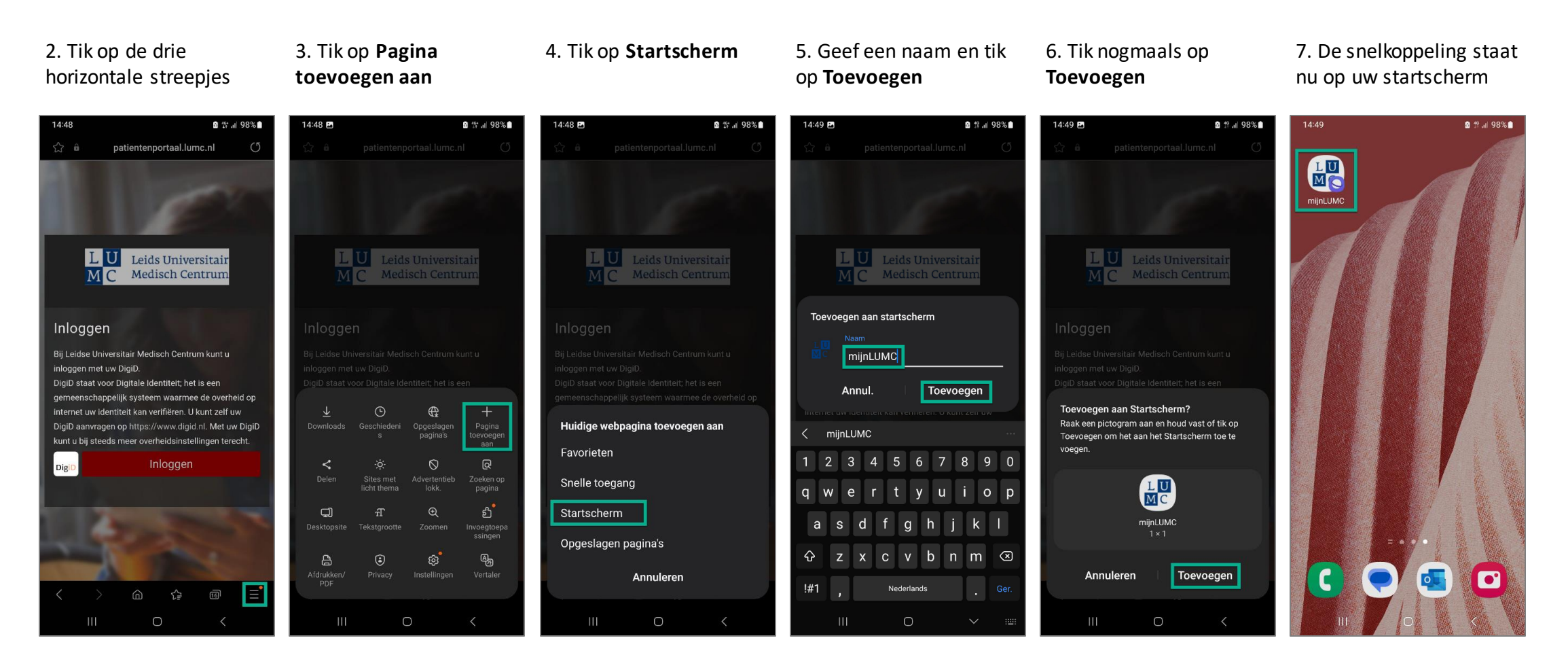

# iPhone (iOS) – met Safari

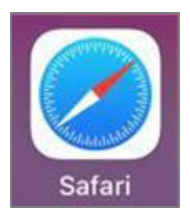

1. Open de Safari app en ga naar <https://www.lumc.nl/mijnlumc>

2. Tik op de deel-knop (het vierkant met de pijl eruit)

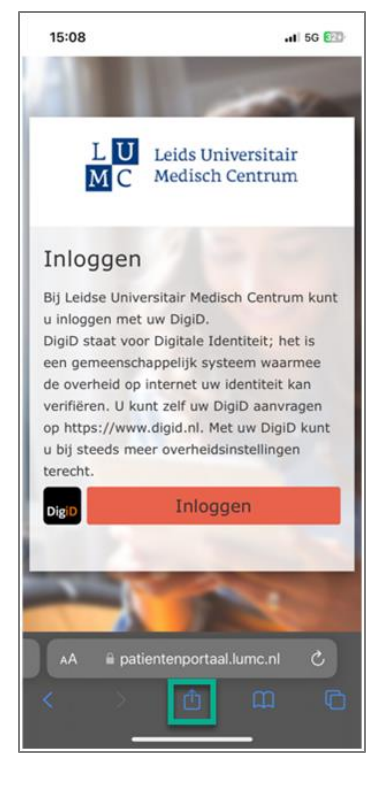

3. Scrol omlaag in de lijst met opties en tik vervolgens op Zet op beginscherm

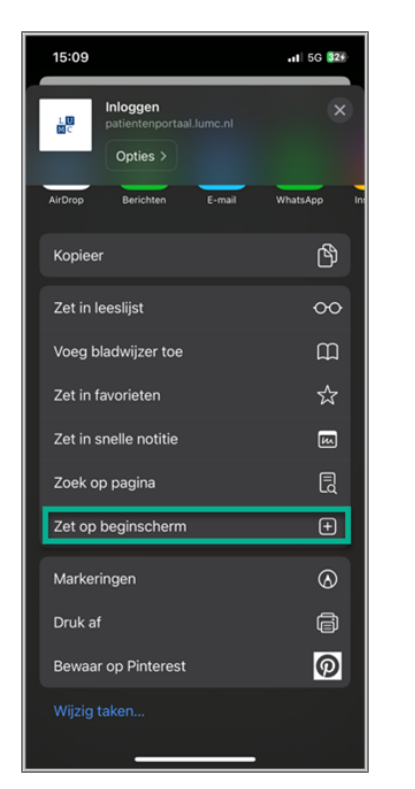

4. Geef een naam en tik op Voeg toe

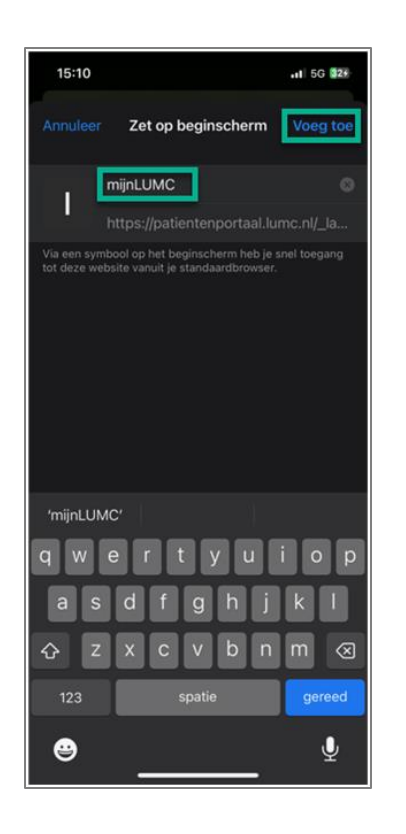

### 5. De snelkoppeling staat nu op uw startscherm

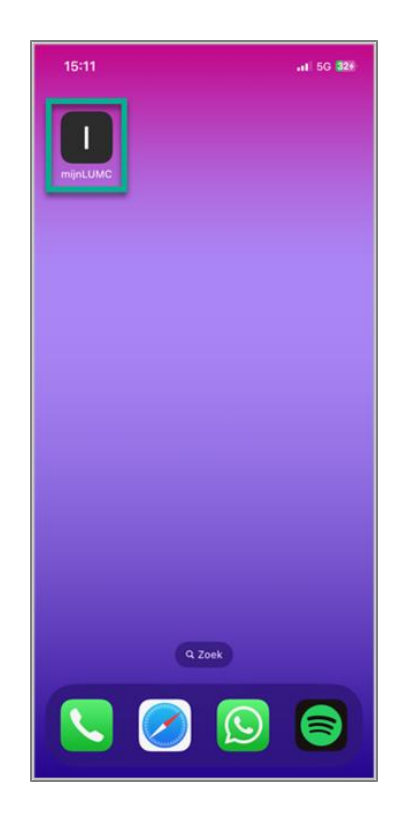

# iPhone (iOS) – met Google Chrome

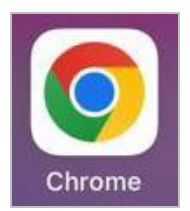

1. Open de Safari app en ga naar <https://www.lumc.nl/mijnlumc>

2. Tik op de deel-knop (het vierkant met de pijl eruit)

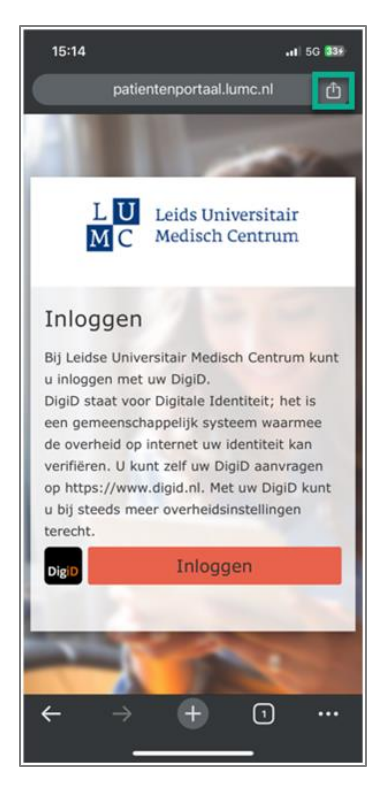

3. Scrol omlaag in de lijst met opties en tik vervolgens op Zet op beginscherm

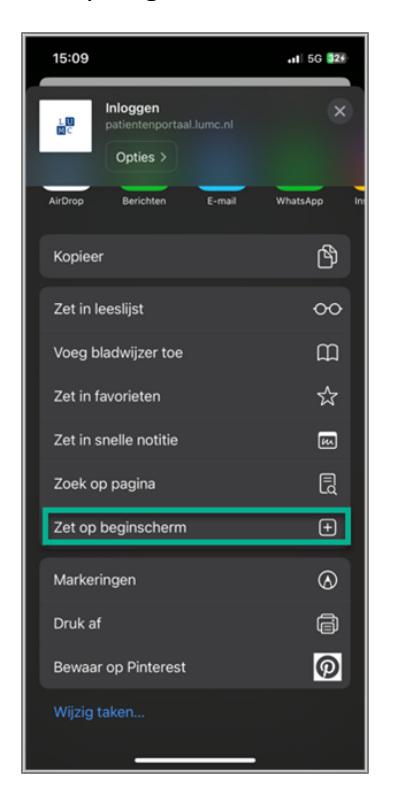

4. Geef een naam en tik op Voeg toe

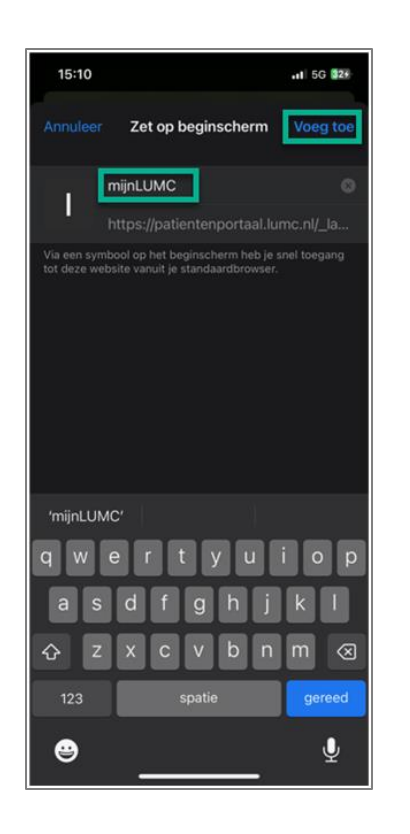

### 5. De snelkoppeling staat nu op uw startscherm

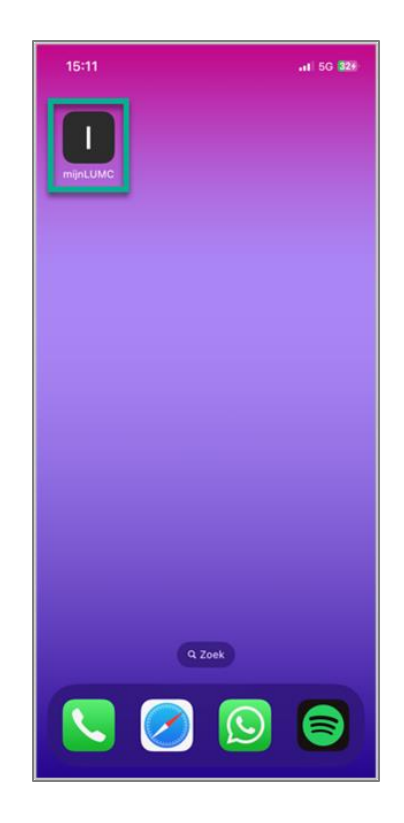